# MWDG-GSM

### Technical Assistance:

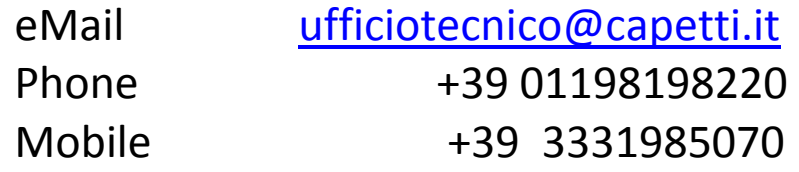

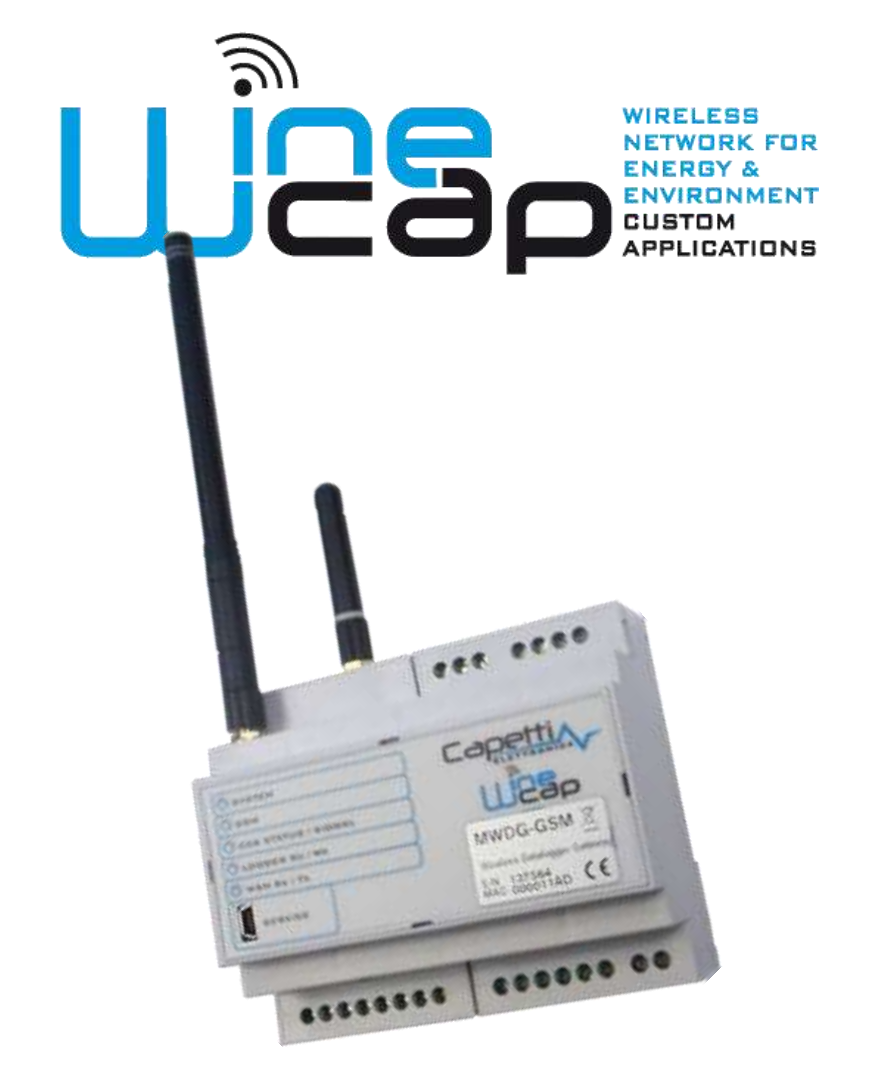

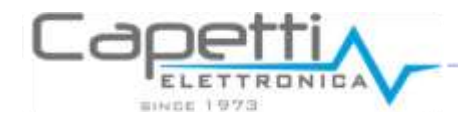

 $C \in$ www.capetti.it

WA0282\_MWDG-GSM\_QG\_R05

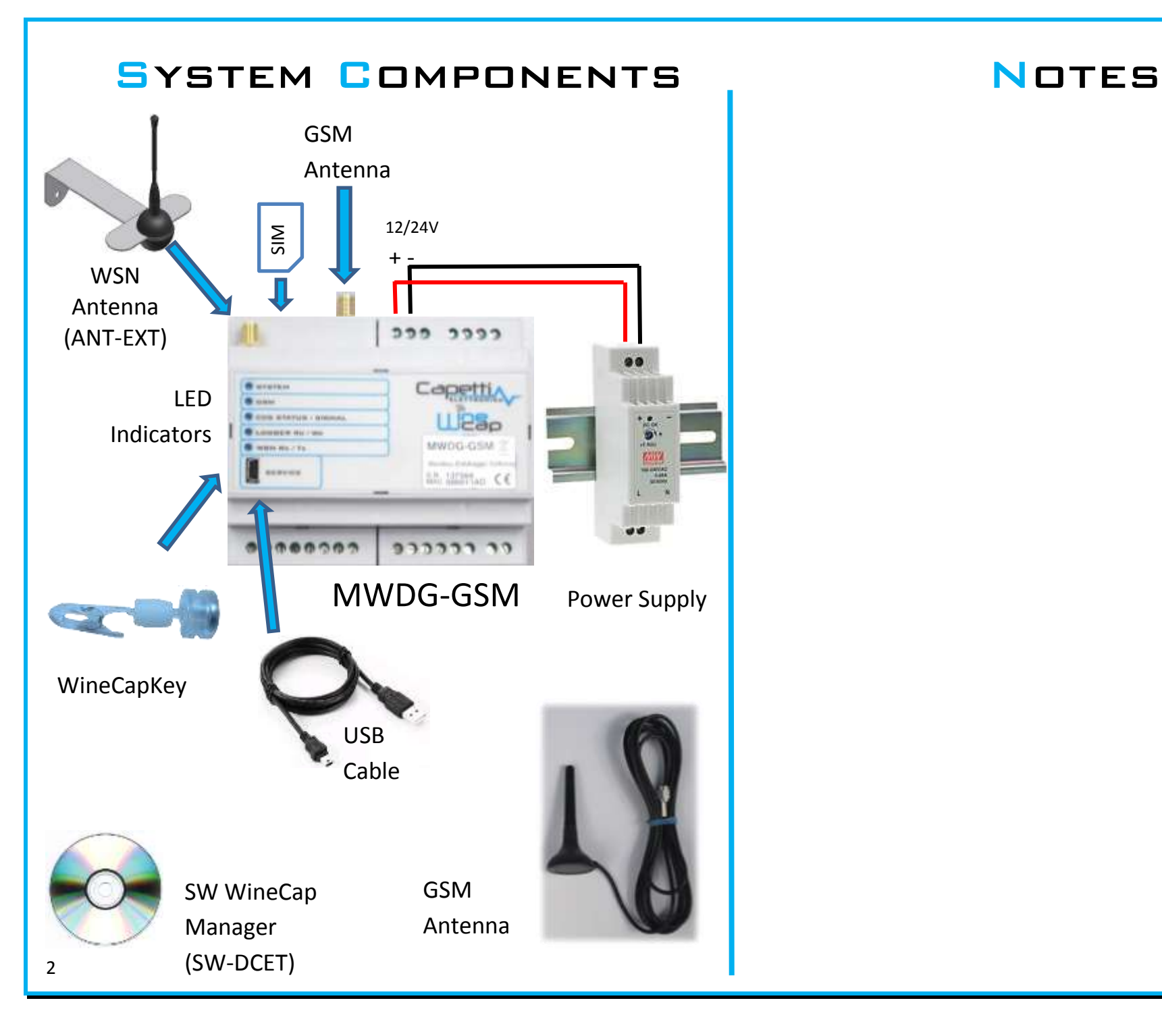

### **SERVICE CENTER**

## **CONNECTION**

- 1. Insert a working SIM and configure the provider APN and related PIN using WINFCAPMANAGER.
- 2. GSM green LED:
	- $1$  FLASH/SEC = SEARCHING
	- $1$  FLASH/ $4$ SEC = SIGNAL OK
- $3.$  connection Test  $=$  give to MWDG THE COMMAND  $#4$  using THE WINECAPKEY. THE CCS Status green LED lights up, AT THE FND OF THE UPLOAD process it switches off
- 4. To verify on Service Center:

[www.winecap.it](http://www.winecap.it/) **(valid account needed)**

Approach the **В** вунтем. **B** HOM WineCapKey here, C UCE STATUS / SIGNAL **CLOSSER US / WH** wait 4 orange LED WISH RECTE System flashes, **SCHVICE**  $\frac{10}{10}$  then remove it then remove it

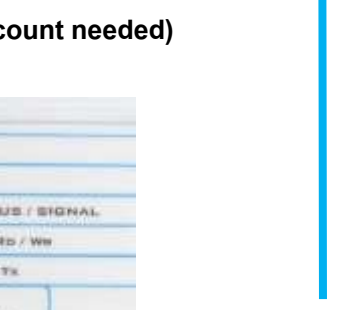

### Terminal Block

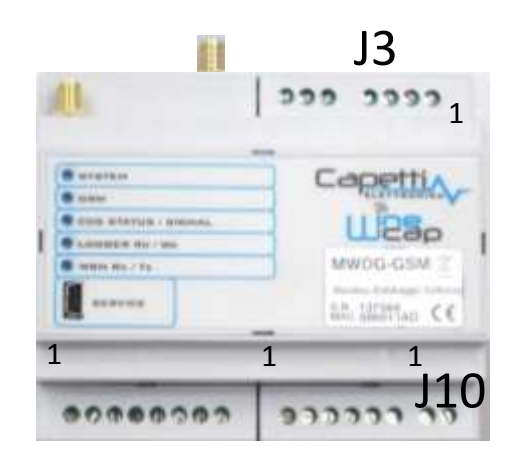

**Battery Backup** BATT\_12V 2 GND

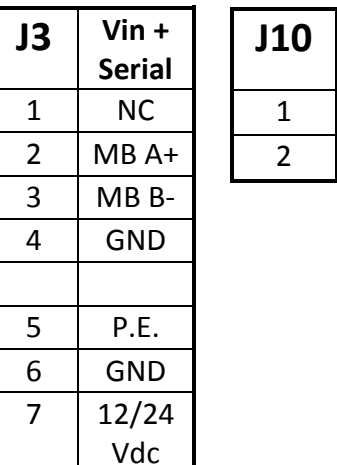

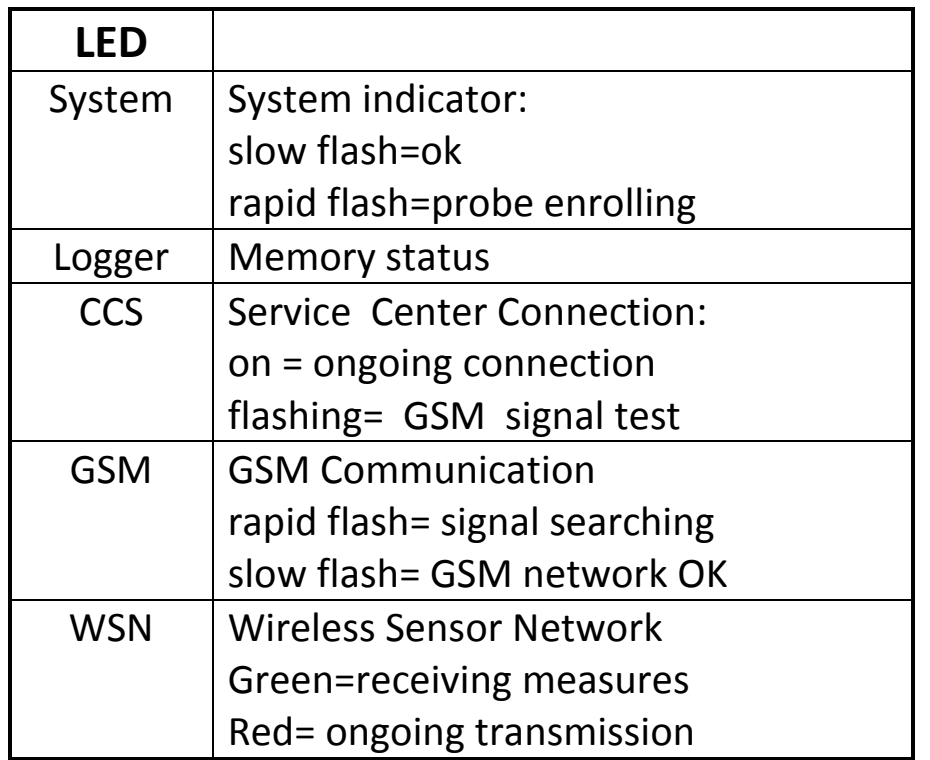

### LED DESCRIPTION | WINECAP MANAGER

- 1.Launch Setup.exe in the folders WineCapManager and run the installation.
- 2.Run WineCapManager and select "Local Connection".
- 3.Wait for the MWDG recognition

PC.

- 4.Create a new database, insert a databese name and press "open".
- 5.Insert the license file available on CD, menu Basestation/Insert license 6.Wait for the automatic synchronization of the sensor list and status from MWDG to

### USB Driver

- 1.Connect to PC using USB cable.
- 2.Access to Control Panel/Device Manager and click on MWDG DEVICE.
- 3.Install USB driver manually located on CD. File "MWDG\_CDC.inf"
- 4.Click on "continue" when requested
- 5.Note for WIN8.1: in case of malfunctions look at the manual "Win8.x Installare Drivers USB R01.pdf" LOCATED ON CD.
- 6.At the end of the installation process, a new COM por twill be installed: "WineCap MWDG  $(CDC)$ "

### Start Sensors

- 1. Connect the MWDG as shown
- 2. Power on the MWDG and verify the "System"Led: green flashing
- 3. Activate the probe
	- A. APPROACH THE WINECAPKEY
	- b. Wait for 2 flashes (test)
	- c. Remove the Key

ни Temperature iibn- $\overleftrightarrow{\mathbb{G}}$  is  $\overleftrightarrow{\mathbb{G}}$  MineCap Key Probe WSD00T  $11111$ 

4. Verify the LED:

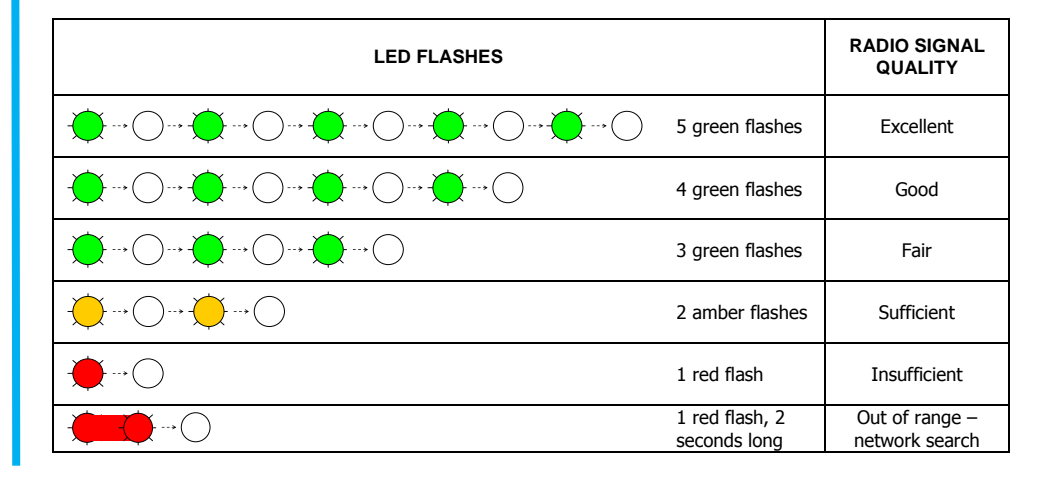

### How To Install

guide lines to follow during the system installation process

- 1. Position at the intended location and power on the MWDG
	- a.If possible, choose a central position among to the wireless plant
	- b.Avoid metal obstructions and reinforced concrete structures
	- c.Verify the GSM signal WSN and GSM antennas distance must be >50cm

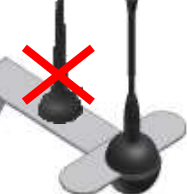

- 2. Move the probe in the selected location
	- a.verify the quality of radio signal: important: small movements can help
	- b.outdoor probes must be placed upward and north oriented to avoid tampering
- 3. Adding routers to extend the radio signal
	- a. Couple a router to the system and write down the assigned address
	- b.Position the router upward among obstacles and people
	- c. Select a "strategic" point among the plant
- 4. Using the WD04T tester probe
	- a. Couple the probe to the system
	- b.Activated the test, the probe displays the percentage of the radio signal level
	- c.Declares the radio reference in a specific point: router address or zero for MWDG

Manual: Refer to "WINECAP User Manual.pdf" located on CD for further instructions regarding the network and the installation process.